# 採用SDA的Cisco ISE TrustSec允許清單模型(預 設拒絕IP)

# 目錄

簡介 必要條件 需求 採用元件 設定 網路圖表 組態 步驟1.將交換機SGT從Unknown更改為TrustSec裝置。 步驟2.禁用CTS基於角色的實施。 步驟3.使用DNAC模板的邊界交換機和邊緣交換機上的IP-SGT對映。 步驟4.使用DNAC模板回退SGACL。 步驟5.在TrustSec矩陣中啟用允許清單模型(預設拒絕)。 步驟6.為終端/使用者建立SGT。 步驟7.為終端/使用者建立SGACL(用於生產重疊流量)。 驗證 網路裝置SGT 上行鏈路埠上的實施 本地IP-SGT對映 本地後援SGACL 交換矩陣交換機上的允許清單(預設拒絕)啟用 連線到交換矩陣的終端的SGACL 驗證DNAC建立的合約 交換矩陣交換機上的底層SGACL計數器 疑難排解 問題1:以防兩個ISE節點都關閉。 問題2. IP-Phone單向語音或無語音。 問題3.關鍵VLAN端點沒有網路訪問許可權。 問題4.資料包丟棄關鍵VLAN。 其他資訊

# 簡介

本檔案介紹如何在軟體定義存取(SDA)中啟用TrustSec的允許清單(預設拒絕IP)模式。 本文涉及 多個技術和元件,包括身分識別服務引擎(ISE)、數位網路架構中心(DNAC)和交換器(邊界和邊緣 )。

有兩種可用的Trustsec模型:

• Deny-List模型(預設允許IP):在此模型中,預設操作是Permit IP,應使用Security Group

Access Lists(SGACL)顯式配置任何限制。 這通常在您對其網路中的流量流沒有完全瞭解時使 用。這種模型易於實現。

• Allow-List Model(預設拒絕IP):在此模型中,預設操作是Deny IP,因此應使用SGACL明確 允許所需的流量。這通常在客戶對其網路中的流量型別有公正瞭解時使用。此模型需要詳細研 究控制平面流量,並且一旦啟用,它就有可能阻止ALL流量。

# 必要條件

### 需求

思科建議您瞭解以下主題:

- Dot1x/MAB驗證
- Cisco TrustSec(CTS)
- 安全交換通訊協定(SXP)
- Web代理
- 防火牆概念
- $\bullet$  DNAC

### 採用元件

本文中的資訊係根據以下軟體和硬體版本:

- 採用IOS 16.9.3的9300邊緣和9500邊界節點(交換器)
- DNAC 1.3.0.5
- ISE 2.6補丁3(兩個節點 冗餘部署)
- DNAC和ISE已整合
- 邊界和邊緣節點由DNAC調配
- SXP隧道建立從ISE(揚聲器)到兩個邊界節點(監聽器)
- 將IP地址池新增到主機自註冊

本文中的資訊是根據特定實驗室環境內的裝置所建立。文中使用到的所有裝置皆從已清除(預設 )的組態來啟動。如果您的網路正在作用,請確保您已瞭解任何指令可能造成的影響。

# 設定

### 網路圖表

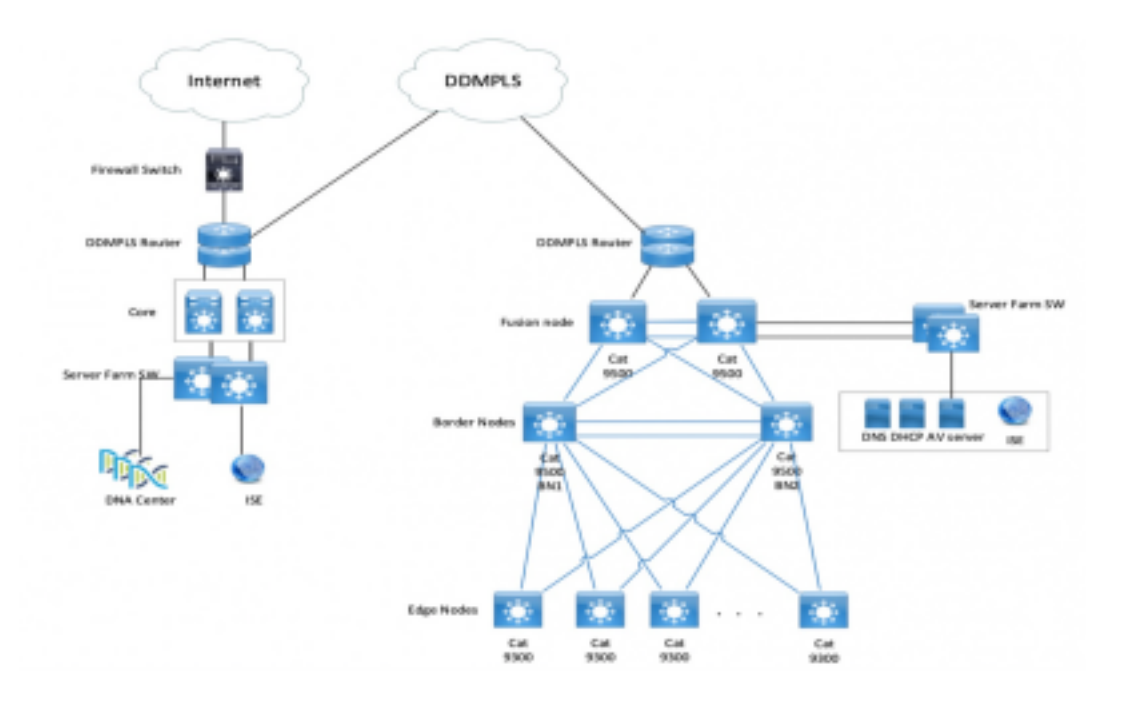

### 組態

以下是啟用允許清單模式(預設拒絕IP)的步驟:

- 1. 將交換機SGT從未知裝置更改為TrustSec裝置。
- 2. 禁用CTS基於角色的實施。
- 3. 使用DNAC模板的邊界交換機和邊緣交換機上的IP-SGT對映。
- 4. 使用DNAC模板的回退SGACL。
- 5. 在trustsec Matrix中啟用Allow-List(預設拒絕IP)。
- 6. 為終端/使用者建立SGT。
- 7. 為終端/使用者建立SGACL(用於生產重疊流量)。

#### 步驟1.將交換機SGT從Unknown更改為TrustSec裝置。

預設情況下,為網路裝置授權配置了未知的安全組標籤(SGT)。將其更改為TrustSec裝置SGT可提 供更多可視性,並有助於建立特定於交換機發起流量的SGACL。

導航到工作中心> TrustSec > Trustsec Policy > Network Device Authorization,然後將其從 Unknown更改為Trustsec\_Devices

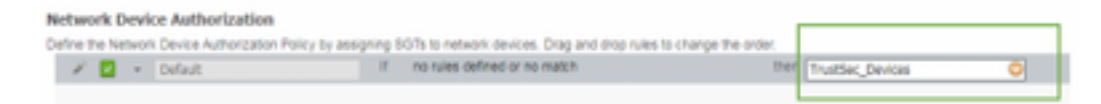

### 步驟2.禁用CTS基於角色的實施。

- 一旦Allow-List模型(預設拒絕)就位,交換矩陣中的所有流量都會遭到封鎖,包括底層多點傳 送和廣播流量,例如中間系統到中間系統(IS-IS)、雙向轉發檢測(BFD)、Secure Shell(SSH)流 量。
- 連線到交換矩陣邊緣以及邊框的所有TenGig埠都應使用此處的命令進行配置。有了此功能,從 此介面發起並進入此介面的流量就無需強制執行。

Interface tengigabitethernet 1/0/1

no cts role-based enforcement

附註:為簡單起見,可以使用DNAC中的範圍模板來完成此操作。否則,對於每台交換機,在 調配過程中都需要手動完成。以下代碼段顯示如何通過DNAC模板進行操作。

interface range \$uplink1

no cts role-based enforcement

有關DNAC模板的詳細資訊,請參閱文檔的此URL。

[https://www.cisco.com/c/en/us/td/docs/cloud-systems-management/network-automation-and](/content/en/us/td/docs/cloud-systems-management/network-automation-and-management/dna-center/1-2-1/user_guide/b_dnac_ug_1_2_1/b_dnac_ug_1_2_chapter_010000.html)[management/dna-center/1-2-](/content/en/us/td/docs/cloud-systems-management/network-automation-and-management/dna-center/1-2-1/user_guide/b_dnac_ug_1_2_1/b_dnac_ug_1_2_chapter_010000.html) [1/user\\_guide/b\\_dnac\\_ug\\_1\\_2\\_1/b\\_dnac\\_ug\\_1\\_2\\_chapter\\_010000.html](/content/en/us/td/docs/cloud-systems-management/network-automation-and-management/dna-center/1-2-1/user_guide/b_dnac_ug_1_2_1/b_dnac_ug_1_2_chapter_010000.html)

#### 步驟3.使用DNAC模板的邊界交換機和邊緣交換機上的IP-SGT對映。

其理念是即使所有ISE都關閉,本地IP-SGT對映也可在交換機上使用。這可以確保Underlay已建立 ,並且與關鍵資源的連線完好

第一步是將關鍵服務繫結到SGT(例如 — Basic\_Network\_Services/1000)。 這些服務包括:

- 底層/ISIS子網
- ISE/DNAC
- 監控工具
- $\bullet$  AP的子網(針對OTT)
- 終端伺服器
- 關鍵服務 Ex:IP電話
- 範例:

cts role-based sgt-map <ISE/DNAC Subnet> sgt 1000

cts role-based sgt-map sgt 2

cts role-based sgt-map <Wireless OTT Infra> sgt 1000

cts role-based sgt-map <Underlay OTT AP Subnet> sgt 2

cts role-based sgt-map <Monitoring Tool IP> sgt 1000

cts role-based sgt-map vrf CORP\_VN <Voice Gateway and CUCM Subnet> sgt 1000

#### 步驟4.使用DNAC模板回退SGACL。

SGT對映只有在使用SGT建立相關SGACL之後才有用,因此我們的下一步是建立一個在ISE節點關 閉時充當本地回退的SGACL(當ISE服務關閉時,SXP隧道關閉,因此SGACL和IP SGT對映不會 動態下載)。

此配置將推送到所有邊緣和邊界節點。

#### 回退基於角色的ACL/合約:

ip access-list role-based FALLBACK

permit ip TrustSec裝置到TrustSec裝置:

cts role-based permissions from 2 to 2 FALLBACK 高於SGACL確保交換矩陣交換機和底層IP之間的通訊

TrustSec裝置至SGT 1000:

cts role-based permissions from 2 to 1000 FALLBACK Above SGACL確保交換機和存取點與ISE、DNAC、WLC和監控工具的通訊

SGT 1000到TrustSec裝置:

cts role-based permissions from 1000 to 2 FALLBACK Above SGACL確保從接入點到ISE、DNAC、WLC和監控工具到交換機的通訊

#### 步驟5.在TrustSec矩陣中啟用允許清單模型(預設拒絕)。

要求是拒絕網路中的大部分流量,並允許較小的範圍。如果對顯式允許規則使用預設的deny,則需 要的策略會更少。

導航到工作中心(Work Centers)> Trustsec > TrustSec Policy > Matrix > Default,然後在最終捕獲 規則中將其更改為Deny All。

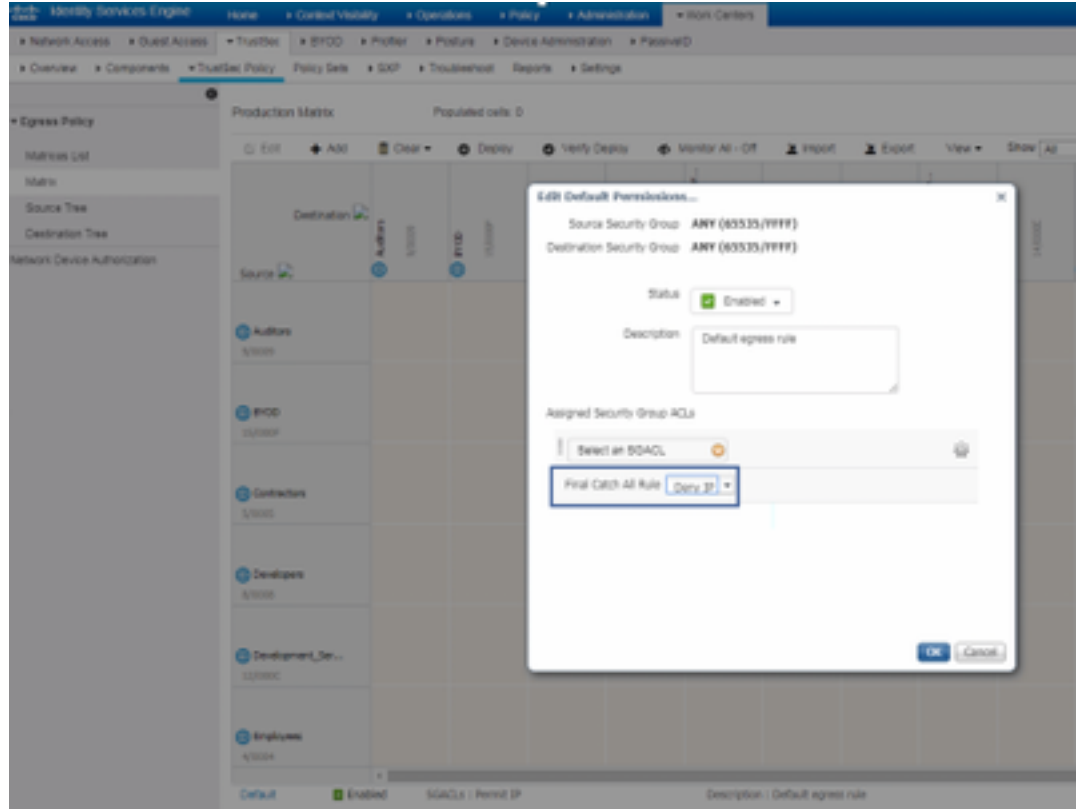

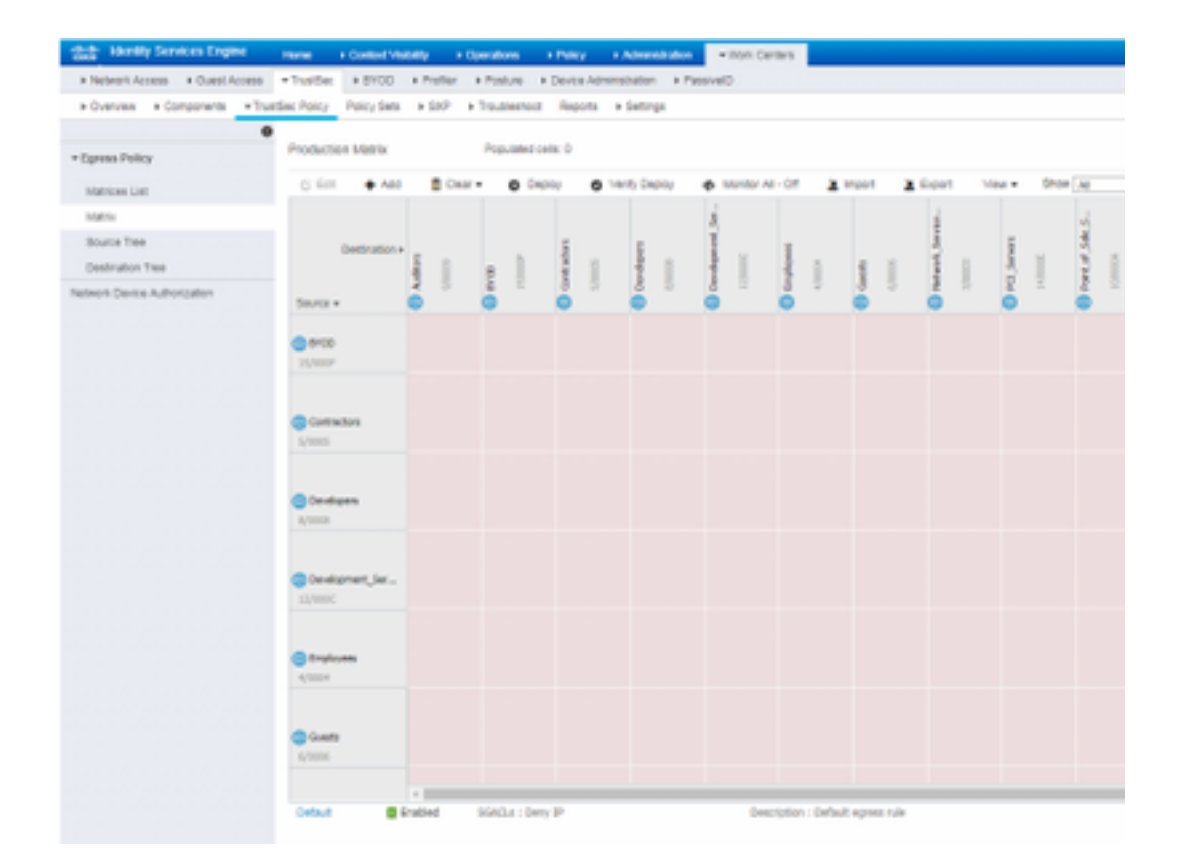

**附註**:此映像表示(預設情況下,所有列都顯示為紅色)、已啟用預設拒絕,且建立 SGACL後只能允許選擇性流量。

#### 步驟6.為終端/使用者建立SGT。

在SDA環境中,只能從DNAC GUI建立新的SGT,因為由於ISE/DNAC中的SGT資料庫不匹配,資 料庫損壞的情況很多。

若要建立SGT,請登入到DNAC > Policy > Group-Based Access Control > Scalable Groups > Add Groups,頁面將您重定向到ISE Scalable Group,按一下Add,輸入SGT名稱並儲存。

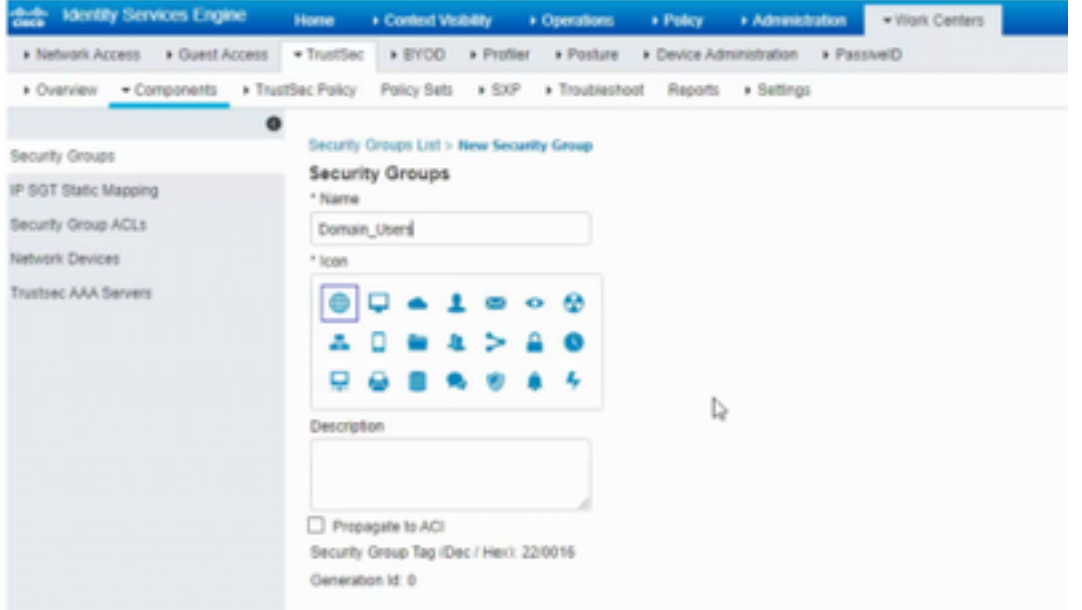

同樣的SGT通過PxGrid整合反映在DNAC中。對於所有未來SGT的建立而言,此過程相同。

#### 步驟7.為終端/使用者建立SGACL(用於生產重疊流量)。

#### 在SDA環境中,只能從DNAC GUI建立新的SGT。

Policy Name: Domain\_Users\_Access

Contract : Permit

Enable Policy :

Enable Bi-Directional :

Source SGT : Domain Users (Drag from Available Security Group)

Destination SGT: Domain\_Users, Basic\_Network\_Services, DC\_Subnet, Unknown (Drag from Available Security Group)

Policy Name: RFC\_Access

Contract : RFC\_Access (This Contract contains limited ports)

Enable Policy :

Enable Bi-Directional :

Source SGT : Domain Users (Drag from Available Security Group)

```
Destination SGT: RFC1918 (Drag from Available Security Group)
```
若要建立Contract,請登入DNAC,然後導覽至Policy > Contracts > Add Contracts > Add required protocol,然後按一下Save。

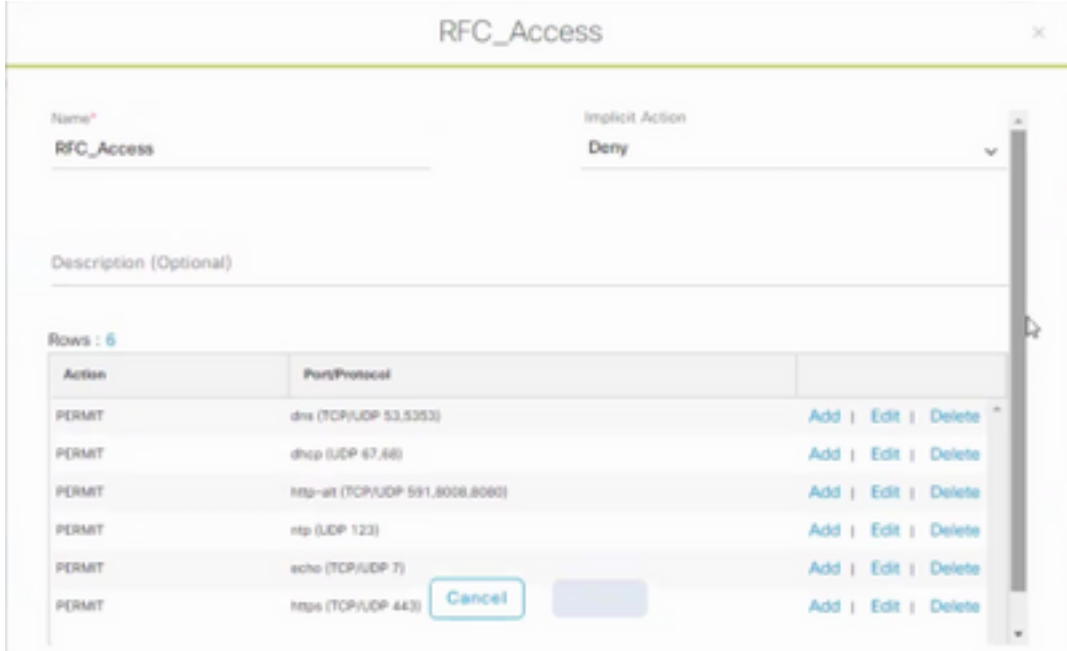

要建立合約,請登入到DNAC,然後導航到Policy > Group-Based Access-Policies > Add Policies > Create policy(包含給定資訊),現在按一下Save,然後Deploy。

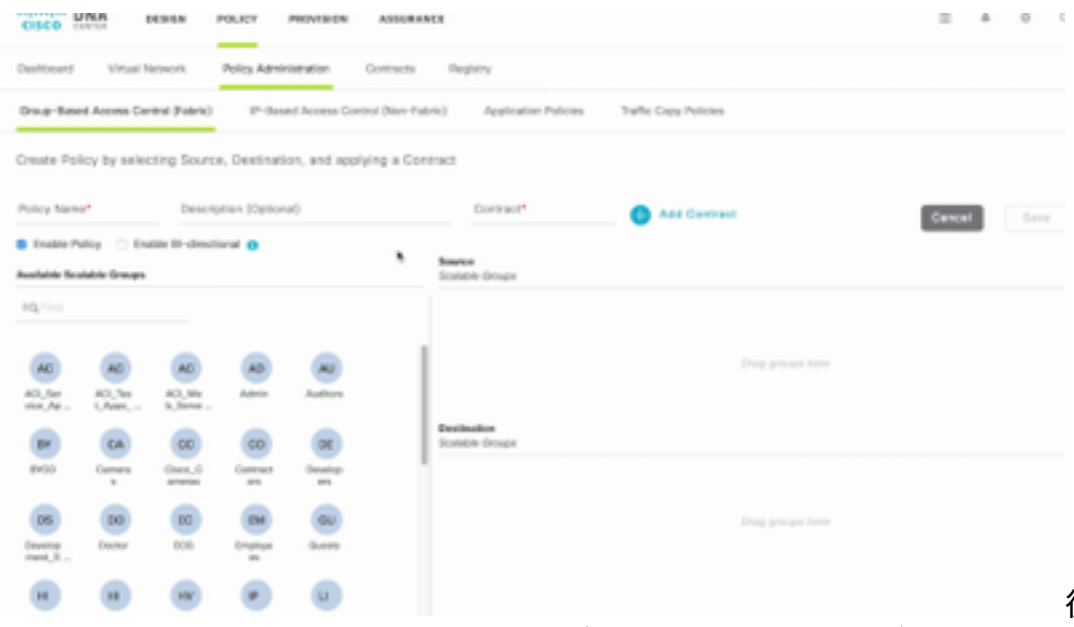

從DNAC配置

SGACL/Contract後,它會在ISE中自動反射。下面是單向matrx檢視的示例。

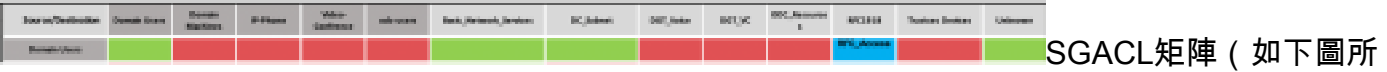

### 示)是允許清單(預設拒絕)模型的示例檢視。

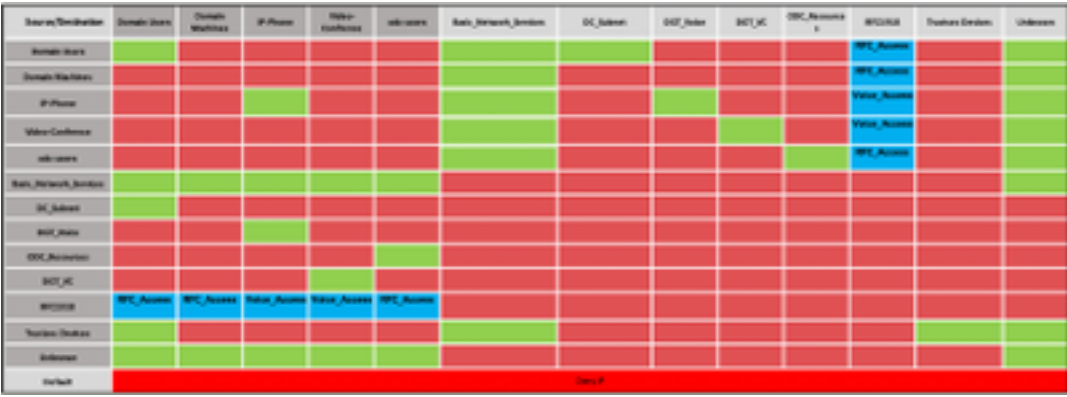

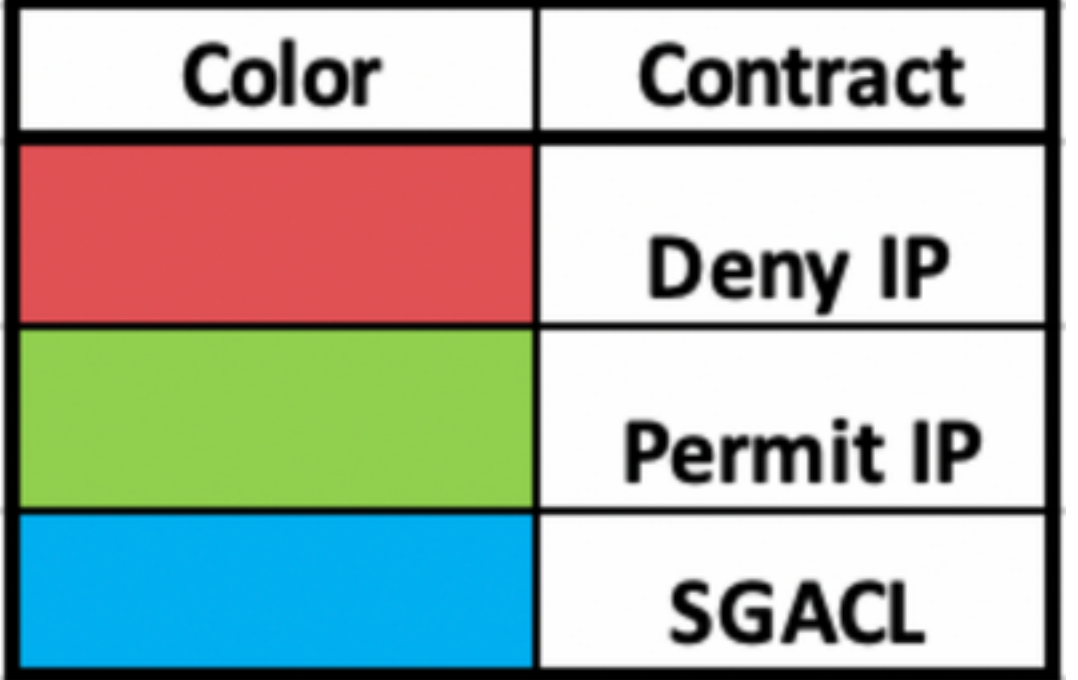

### 網路裝置SGT

要驗證ISE接收的交換機SGT,請運行以下命令: show cts environmental-data

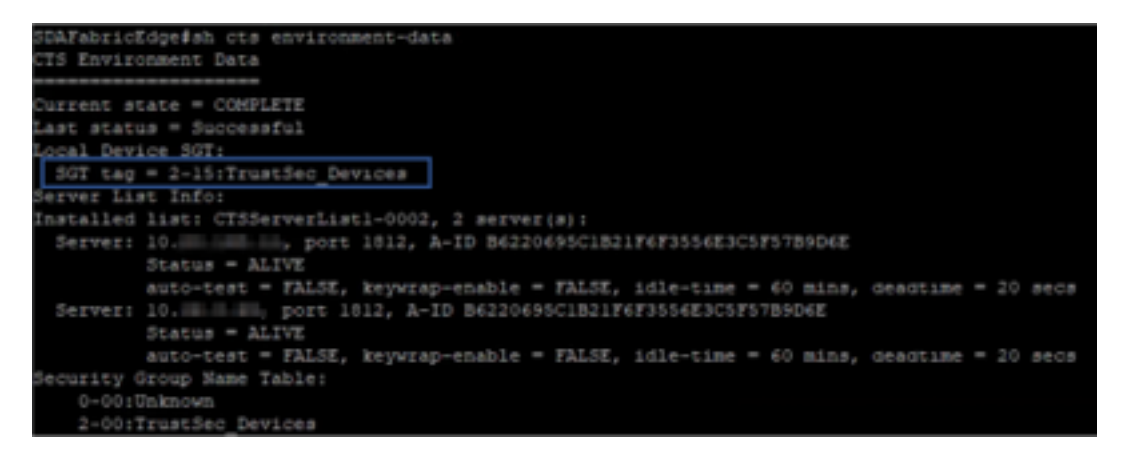

### 上行鏈路埠上的實施

若要驗證上行鏈路介面上的強制實施,請運行以下命令:

- show run interface <uplink>
- show cts interface <uplink interface>

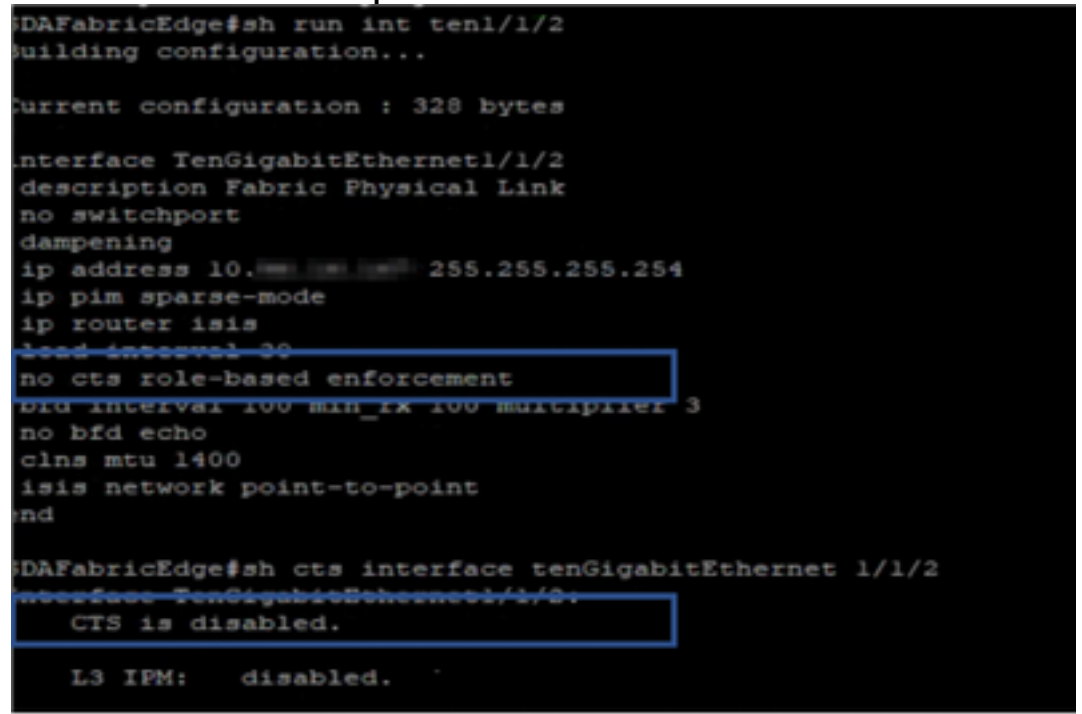

### 本地IP-SGT對映

若要驗證本地配置的IP-SGT對映,請運行以下命令: sh cts role-based sgt-map all

SDAFabricEdge#sh cts role-based sgt-map all Active IPv4-SGT Bindings Information IP Address SGT Source 1102 CLI **DNAC IP** .d. . 1102 CLI **ISE IP** C . OTT Wireless Infra IP Range 1102 CLI d. Monitoring Server IP 1102 CLI Ld 1102  $CLI$ **Critical Services IP** CLI C  $\mathbf{z}$ OTT AP Subnet Range  $\overline{z}$ INTERNAL Self IP  $\overline{2}$ CLI Underlay IP subnet Range I. Self IP  $\overline{2}$ INTERNAL c  $\overline{c}$ INTERNAL Self IP  $\overline{\phantom{a}2\phantom{a}}$ INTERNAL Self IP IP-SGT Active Bindings Summary Otal number of CLI bindings =  $7$ Otal number of INTERNAL bindings = 4 Total number of active bindings = 11

本地後援SGACL

若要驗證回退SGACL,請運行以下命令:sh cts role-based permission

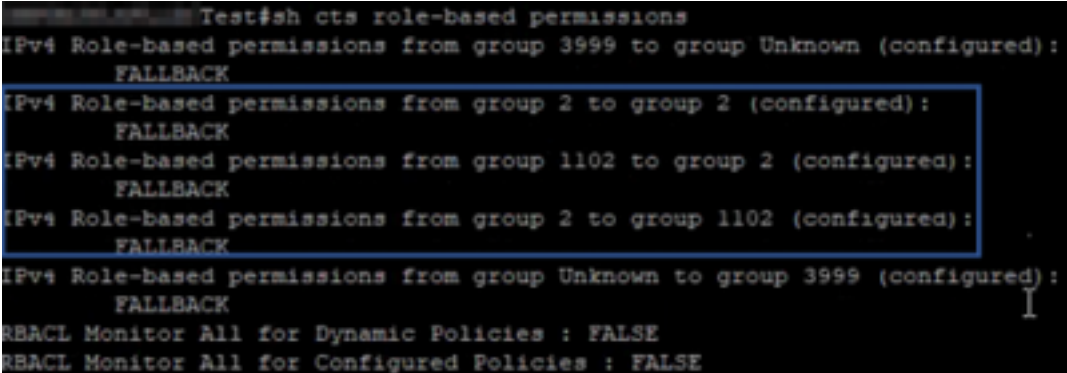

附註:ISE推送的SGACL的優先順序高於本地SGACL。

### 交換矩陣交換機上的允許清單(預設拒絕)啟用

若要驗證允許清單(預設拒絕)模型,請運行以下命令:sh cts role-based permission

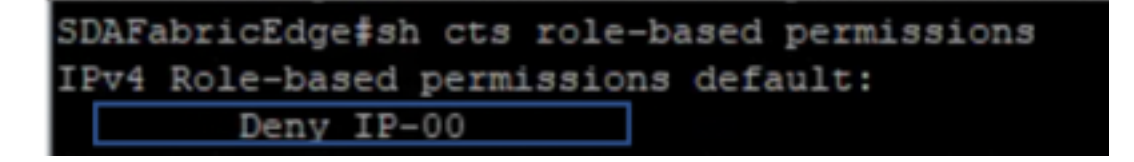

### 連線到交換矩陣的終端的SGACL

若要驗證從ISE下載的SGACL,請運行以下命令:sh cts role-based permission

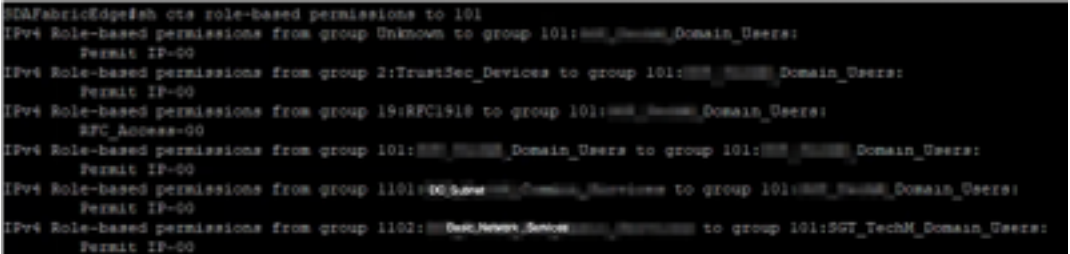

### 驗證DNAC建立的合約

若要驗證從ISE下載的SGACL,請運行以下命令:show access-list <ACL/Contract Name>

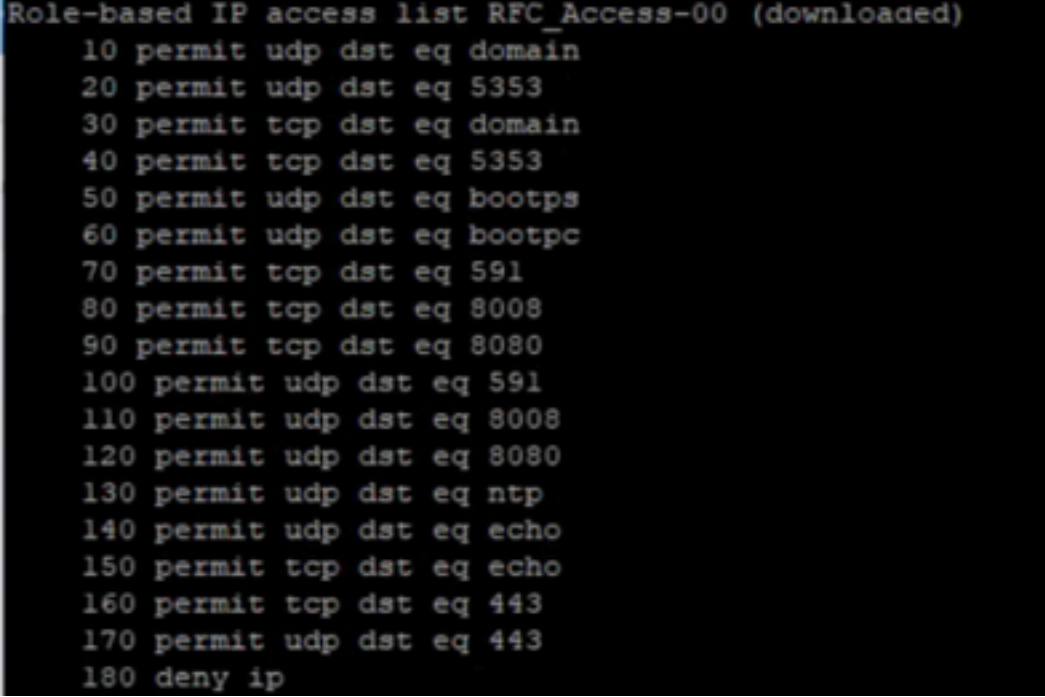

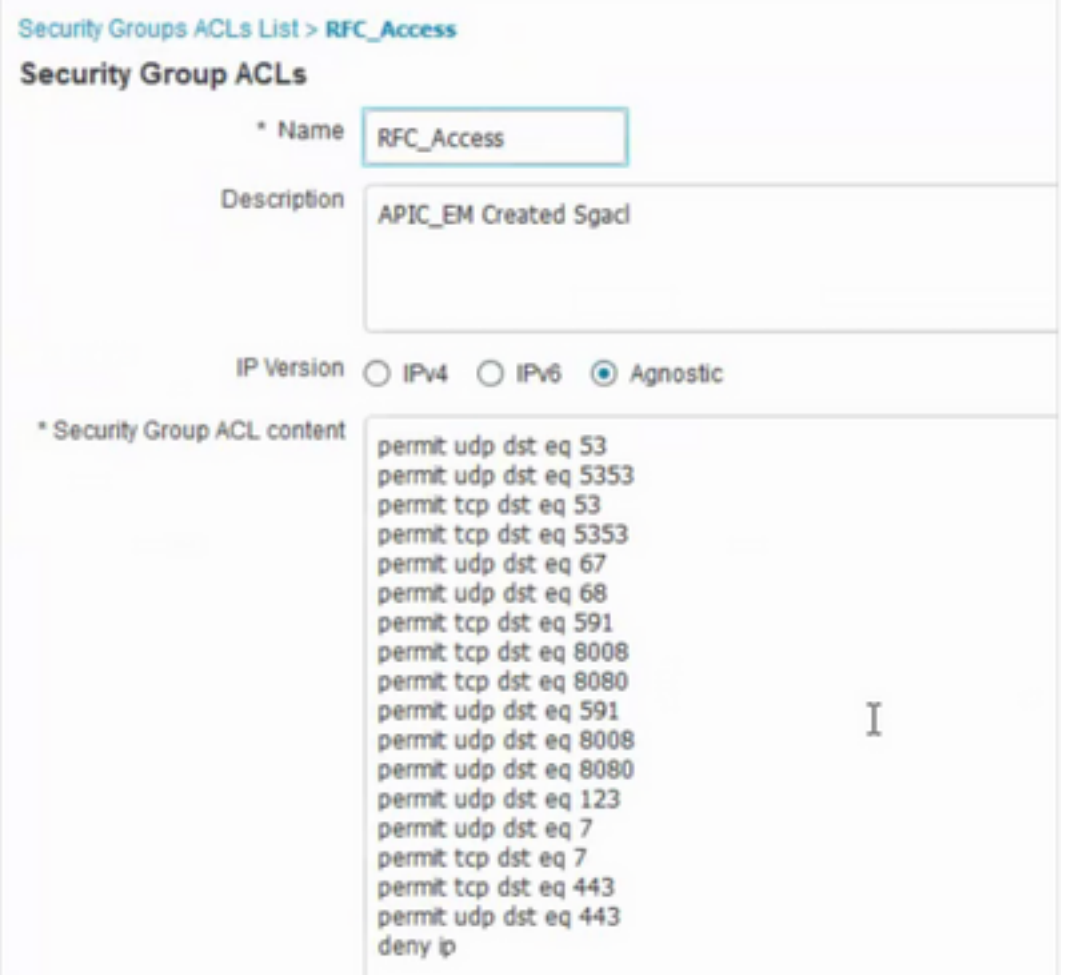

## 交換矩陣交換機上的底層SGACL計數器

若要驗證SGACL策略命中,請運行以下命令:Show cts role-based counter

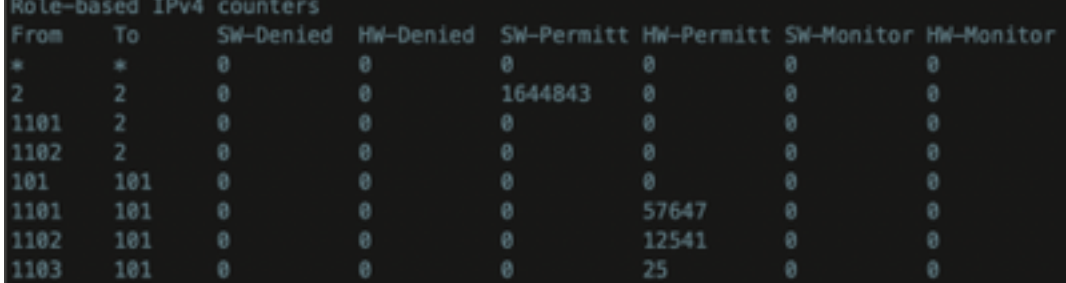

# 疑難排解

### 問題1:以防兩個ISE節點都關閉。

如果兩個ISE節點都關閉,ISE接收的IP到SGT對映將被刪除,所有DGT都標籤為未知,所有存在的 使用者會話將在5-6分鐘後停止。

附註:只有當sgt(xxxx)-> unknown(0)SGACL訪問僅限於DHCP、DNS和Web代理埠時,此問 題才適用。

- 1. 建立了SGT(例如RFC(1918)。
- 2. 將RFC私有IP範圍推送到兩個邊界。
- 3. 限制從sgt(xxxx)—> RFC1918訪問DHCP、DNS和Web代理
- 4. 建立/修改sgacl sgt(xxxx)—> unknown,帶允許IP合約。

現在,如果兩個ise節點都關閉,則SGACL sgt—>未知命中,且存在的會話將保持不變。

#### 問題2. IP-Phone單向語音或無語音。

在SIP上進行IP轉換擴展,在IP到IP之間通過RTP進行實際語音通訊。CUCM和語音網關已新增到 DGT\_Voice。

解決方案:

- 1. 通過允許來自IP\_Phone —> IP\_Phone的流量, 可以啟用相同的位置或東西語音通訊。
- 2. DGT RFC1918中的「允許RTP協定」範圍可允許該位置的其餘部分。IP\_Phone —> Unknown可允許相同範圍。

#### 問題3.關鍵VLAN端點沒有網路訪問許可權。

DNAC為資料調配具有關鍵VLAN的交換機,根據配置,在ISE中斷期間所有新連線都將獲得關鍵 VLAN和SGT 3999。Trustsec中的預設拒絕策略限制新連線訪問任何網路資源。

#### 解決方案 :

使用DNAC模板為所有邊緣和邊界交換機上的關鍵SGT推送SGACL

cts role-based permissions from 0 to 3999 FALLBACK

cts role-based permissions from 3999 to 0 FALLBACK 這些命令將新增到配置部分。

**附註**:所有命令可以合併到一個模板中,並在調配過程中推送。

### 問題4.資料包丟棄關鍵VLAN。

由於ISE節點關閉,電腦進入關鍵VLAN後,對於關鍵VLAN中的所有端點,每3-4分鐘會出現一次資 料包丟棄(觀察到10個最大丟包)。

意見:當伺服器為DEAD時,身份驗證計數器增加。當伺服器被標籤為DEAD時,客戶端嘗試使用 PSN進行身份驗證。

解決方案/解決方法 :

理想情況下,如果ISE PSN節點關閉,則不應從終端發出任何身份驗證請求。

將此命令推入具有DNAC的radius伺服器下:

#### automate-tester username auto-test probe-on

透過交換器中的此命令,它會定期向RADIUS伺服器傳送測試驗證訊息。它從伺服器查詢RADIUS響 應。不需要顯示成功消息 — 身份驗證失敗就足夠了,因為它顯示伺服器處於活動狀態。

# 其他資訊

#### DNAC最終模板:

interface range \$uplink1 no cts role-based enforcement ! . cts role-based sgt-map <ISE Primary IP> sgt 1102 cts role-based sgt-map <Underlay Subnet> sgt 2 cts role-based sgt-map <Wireless OTT Subnet>sgt 1102 cts role-based sgt-map <DNAC IP> sgt 1102 cts role-based sgt-map <SXP Subnet> sgt 2 cts role-based sgt-map <Network Monitoring Tool IP> sgt 1102 cts role-based sgt-map vrf CORP\_VN <Voice Gateway Subnet> sgt 1102 ! ip access-list role-based FALLBACK permit ip ! cts role-based permissions from 2 to 1102 FALLBACK cts role-based permissions from 1102 to 2 FALLBACK cts role-based permissions from 2 to 2 FALLBACK cts role-based permissions from 0 to 3999 FALLBACK cts role-based permissions from 3999 to 0 FALLBACK

**附註**:邊緣節點中的所有上行鏈路介面都未強制配置,並且假設上行鏈路僅連線到邊界節點。 在Border節點上,通向邊緣節點的上行鏈路介面需要配置,無需強制執行,並且必須手動完成  $\sim$